## **Using a Serial-to-USB Adapter with the LAI-2000**

Many computer manufacturers have not equipped their systems with standard RS-232 serial ports in recent years, in favor of the faster Universal Serial Bus (USB)

platform among commonly interfaced accessories.

This presents a problem for LAI-2000 users, as the instrument does not currently have USB capability. To help remedy this problem, LI-COR now includes a Serial-to-USB Adapter (p/n 392-07713) in the spares kit included with the instrument. Please note that this **does not** convert the RS-232 serial connection into a USB connection. It simply allows the USB port to receive data via a standard RS-232 serial connection. The converter does, however, allow for full functionality of the LAI-2000 when interfaced with computers lacking an RS-232 serial port.

To install and use the Serial-to-USB Adapter:

1. Connect the LI-COR standard RS-232 cable (p/n 2000-02) to the serial connector on the adapter, as shown below.

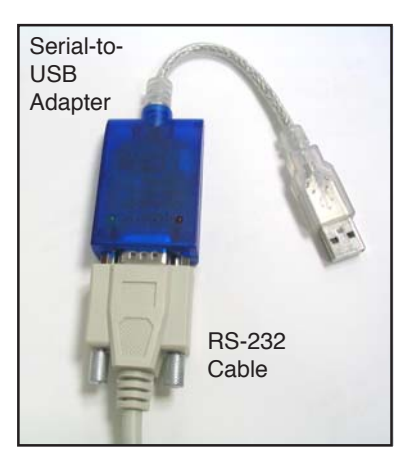

2. Plug the USB end of the adapter into a USB port on the host computer, and the RS-232 cable into the LAI-2000. Power the LAI-2000 on. The first time that you connect the LAI-2000 to the computer using this adapter you will see a "Found New Hardware" message:

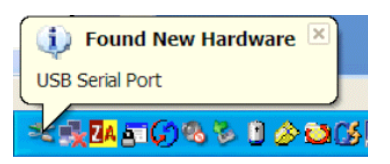

In most cases the Windows® operating system will automatically install a generic driver and you will see the following message:

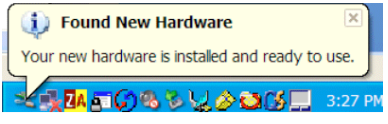

If the Windows operating system, however, does prompt you for the location of the driver, simply insert the CD ROM included with the Serial-to-USB Adapter and direct Windows to search the appropriate folder for the driver. Instructions for various operating systems are found on the included CD ROM. In order to connect to the LAI-2000 you will need to know the serial (COM) port designation that your computer has assigned to the Serial-to-USB adapter. As an example, for the Windows XP operating system:

1. Click "Start" on the toolbar.

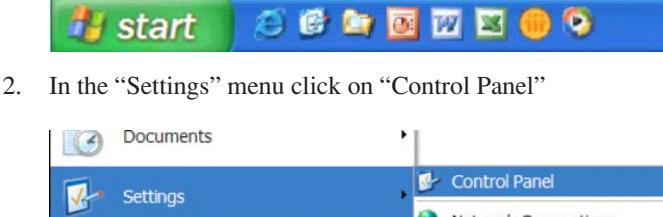

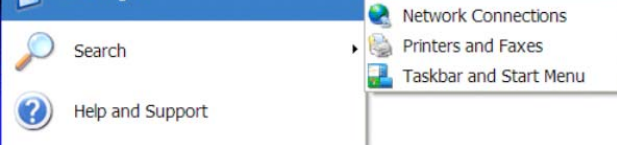

3. In the "Control Panel" window, click on the "System" icon..

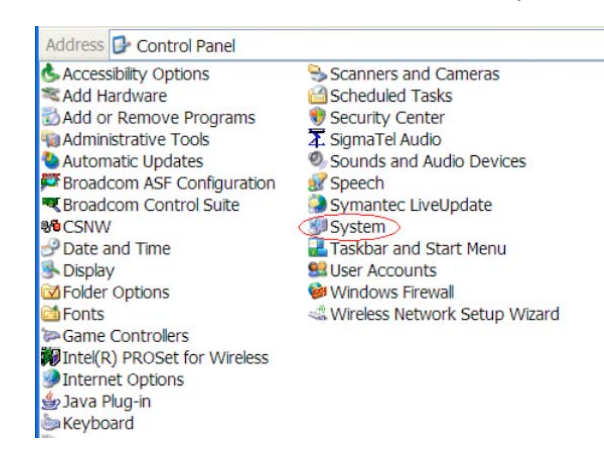

4. In the "System" screen, click on the "Hardware" tab.

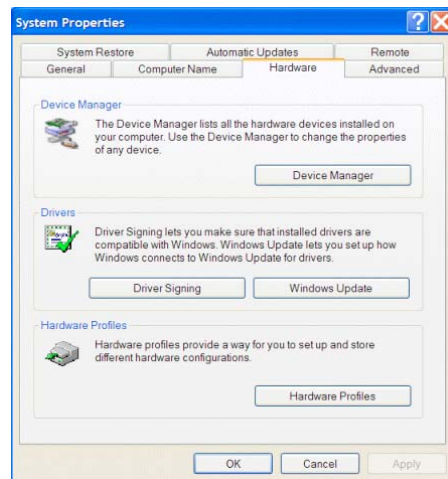

5. In the "Hardware" tab, click on "Device Manager"

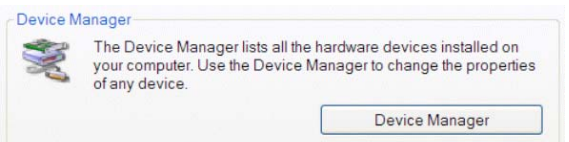

6. In the "Device Manager" window, expand the "Ports (COM & LPT)" menu. In this menu you will see a COM port designation for the "USB Serial Port". This is the COM port that you will need to specify when connecting to the LAI-2000 with the File Exchange or Simulator programs. For example, in the graphic below, the COM port designation is COM6.

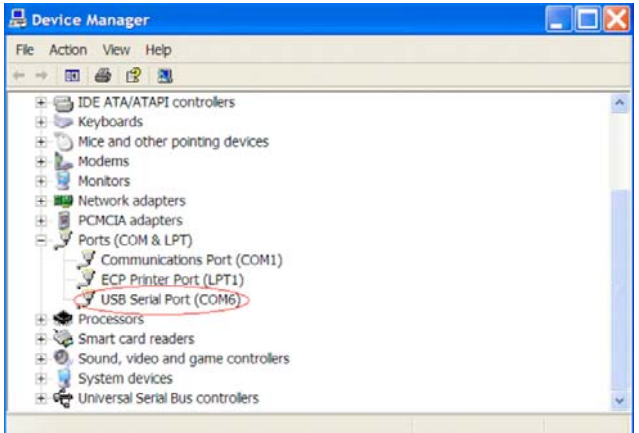

To connect to the LAI-2000 using the "FV-2000" software:

1. In the "FV-2000" program, click on the "Acquire" tab in the File menu.

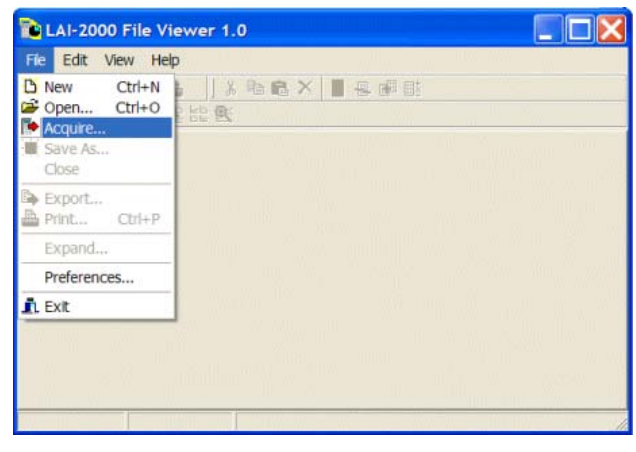

2. Choose the COM port that your computer has assigned to the Serial-to-USB Adapter. In our example above it is COM6.

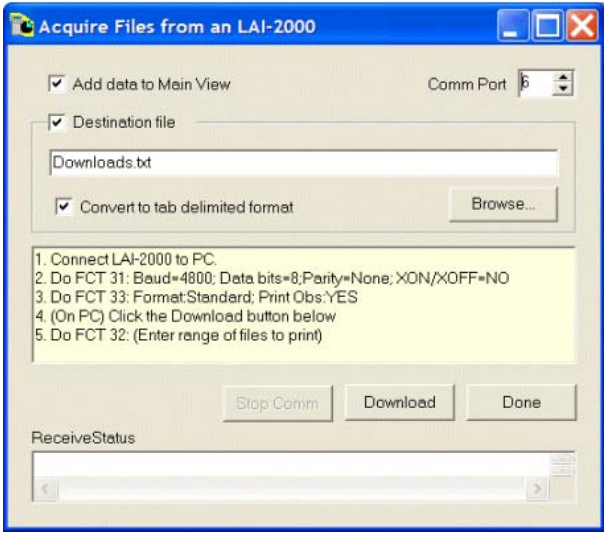

3. Follow the instructions shown in the "Acquire Files from an LAI-2000" dialog box. Click Download to send the files to your computer.

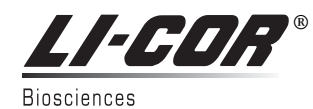

LI-COR Biosciences ● 4421 Superior Street ● P.O. Box 4425 ● Lincoln, NE 68504 USA 402-467-3576 ● 1-800-447-3576 (U.S. & Canada) ● FAX: 402-467-2819 envsales@licor.com ● envsupport@licor.com ● www.licor.com